## **Дисплей LCD SW S866 24;36;48В**

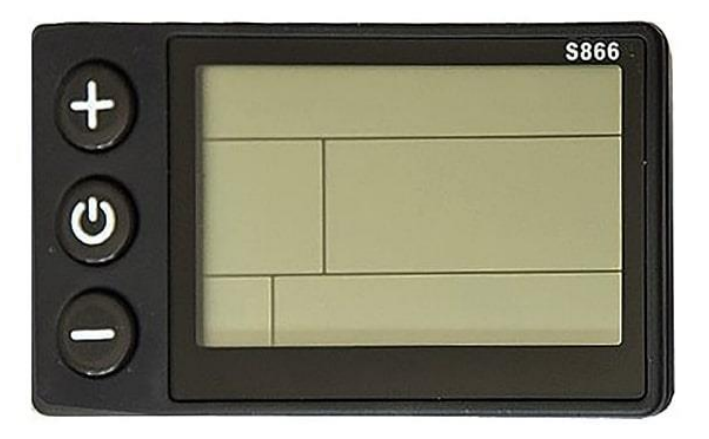

С помощью данного дисплея можно контролировать работу электрооборудования велосипеда. Корпус дисплея изготовлен из качественного темного пластика, а экран дисплея из прозрачного акрила повышенной прочности. Устанавливается он на руле электровелосипеда.

Управление дисплеем осуществляется с помощью трех кнопок, расположенных с левой стороны дисплея. По средине - кнопка включения питания, а остальные две кнопки отвечают за выбор нужных функция дисплея.

Данный дисплей может работать при следующих напряжениях питания - 24В, 36В, 48В.

### **Особенности дисплея SW S866:**

#### **Отображаемые на экране параметры**:

- Значения показаний скорости Текущая скорость Максимальной скорость (есть возможность сброса показаний) Средняя скорость (есть возможность сброса показаний)
- Пробег: Суммарное значение. Дальность последней поездки (км или мили)
- Графическое отображение уровень заряда аккумуляторной батареи
- Цифровое значение напряжения аккумуляторной батареи.
- сообщение о неисправности,
- Время, проведенное в поездке
- Отображение выбранного уровня системы ассистирования педалям
- Возможность включения света (на моделях, где не предусмотрено отдельное управление освещением)
- Значение текущей мощности мотора
- Текущей значение силы тока, потребляемой мотором

## **Управление, настройка функции**

- 1. Управление выключателем питания,
- 2. Настройка диаметра колеса,
- 3. Автоматическая настройка времени отключения в режиме ожидания,
- 4. Настройка яркости подсветки,
- 5. Настройка режима запуска,
- 6. Настройка режима привода,
- 7. Настройка уровня напряжения,
- 8. Настройка предельного значения тока контроллера,

Протокол связи: UART

### **Управление дисплеем**

Включение дисплея осуществляется длительным нажатием кнопки питания Для выключения - также нажмите и удерживайте @ кнопку

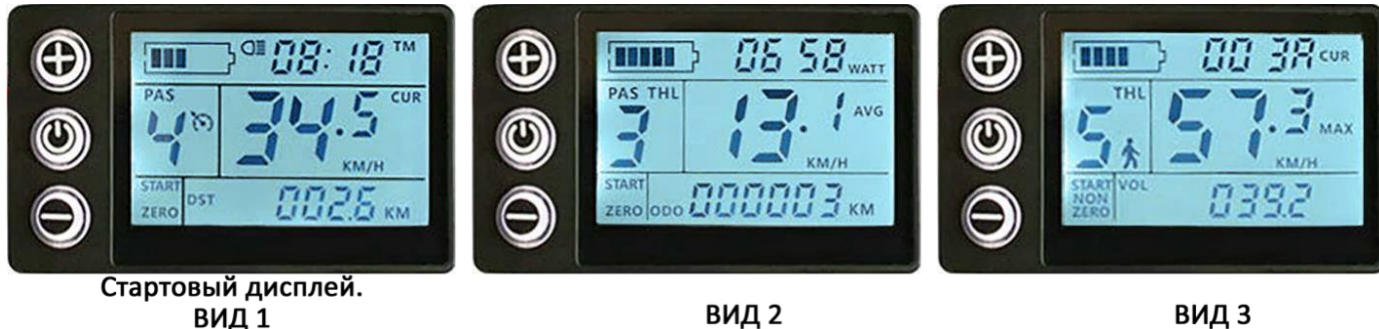

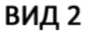

ВИДЗ

При начале работы на дисплее отображаются параметры, показанные на рисунке ВИД1. Короткие нажатия кнопки питания  $\bullet$  - меняют отображение информации на дисплее ВИД2 и ВИД3.

### **1. Отображаемые символы содержимого**

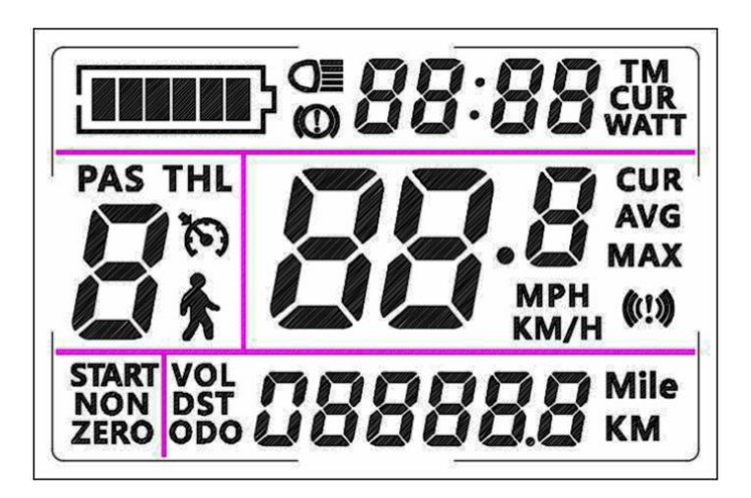

# **1.1 Графическая индикация уровня заряда батареи**

Напряжение питания (24V, 36V, 48V) устанавливается вручную в настройках дисплея. Когда емкость батареи составляет более 70%, светиться все сегменты на дисплее, при падении емкости батареи, сегменты автоматически отключаются.

Когда емкость батареи составляет менее 15%, дисплей полностью выключается

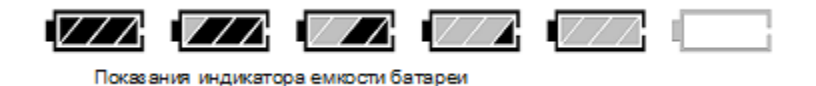

### **1.2 Многофункциональная область отображения**

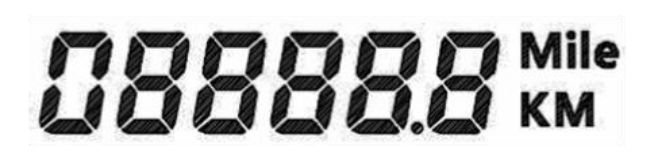

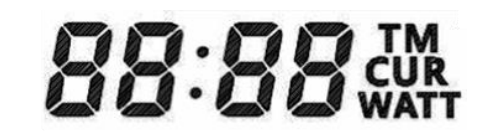

- **ODO** Общий пробег,
- **DST** единичный пробег (единица измерения: миля, км),
- **VOL** напряжение аккумулятора,
- **TM** время однократного включения питания,
- **CUR** рабочий ток,
- **WATT** мгновенная мощность,
- **КОД** неисправности (см. Таблица значений кодов ошибок);

#### **1.3 Область отображения скорости**

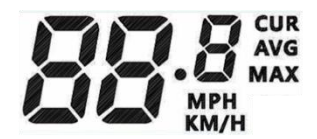

**AVG** - средняя скорость, **MAX** - максимальная скорость, **CUR** - текущая скорость (единица измерения м/ч, км/ч)

#### Показания скорости

При наличии датчика скорости – информация о скорости берется отдатчика Холла в двигателе и обрабатывается контроллером. (Время одного цикла Холла, единица измерения: 1 мс.)

Для корректного отображения показаний скорости в случае отсутствия датчика скорости в двигателе значение будут рассчитываться в соответствии с диаметром колеса и данными сигнала (необходимо установить количество магнитов).

## **1.4 Управление уровнем помощи PAS**

Кратковременным нажатием кнопок  $\bullet$  или  $\bullet$  выбирается уровень помощи мотора при педалировании **PAS.** Всего можно выбрать 5 уровней помощи педалированию.

Уровень 0 – система **PAS** отключена, т.е. мотор не работает при вращении педалей.

1 – уровень минимальная помощь мотора,

5 – уровень максимальная помощь мотора.

При использовании системы **PAS** управление мотором осуществляется без участия ручки газа

Не зависимо от уровня **PAS**, мотор может управляться при помощи ручки акселератора.

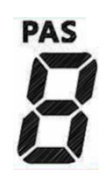

### 1.5 Описание пиктограмм на экране

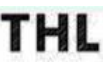

 $THL$  Напоминание использовании ручки газа

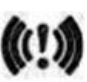

Сбой связи

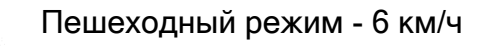

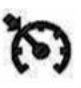

Включение круиз контроля

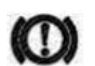

Напоминание о торможении

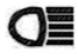

Напоминание об включении фары

#### **1.6 Аварийный режим**

При возникновении неисправностей дисплей переходит в аварийный режим, отображая коды ошибок.

В случае поломки каких-либо компонентов электрооборудования на экране появляются цифровые значения неисправностей в виде мигающего двухзначного кода: от «01» до «12». При этом дисплей блокирует работу оборудования, до устранения неисправности. После устранения проблемы дисплей возобновляет работу оборудования.

Таблица значений кодов ошибок:

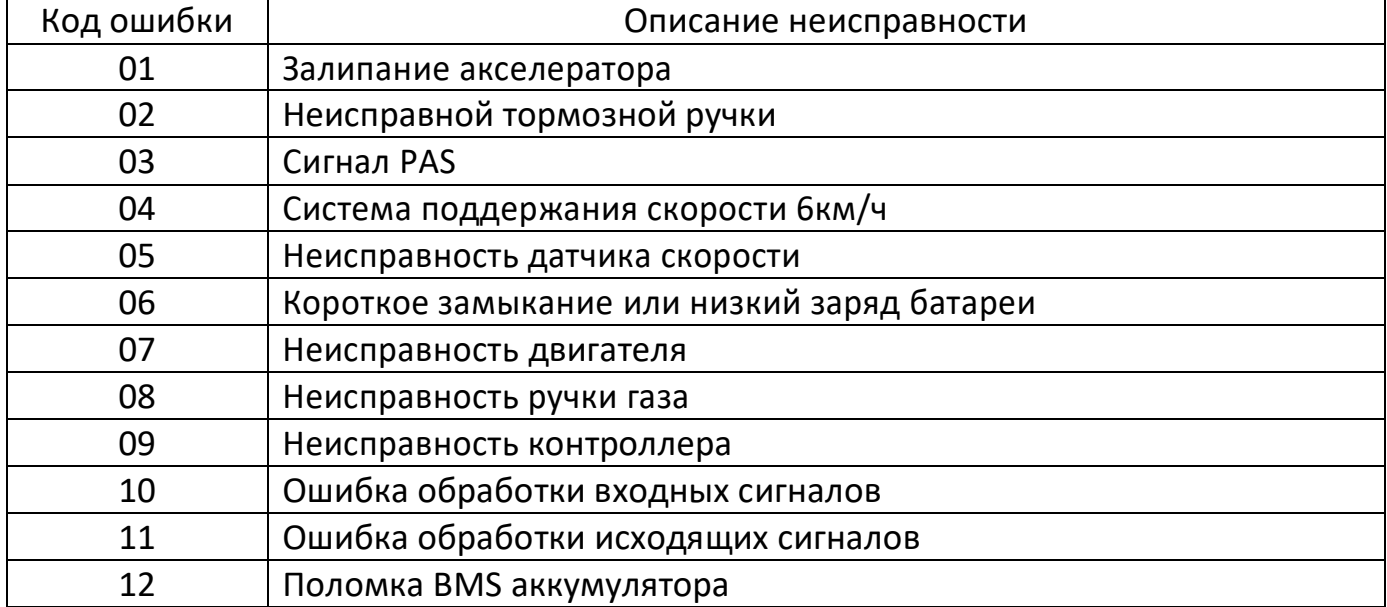

### **1.7 Включение подсветки и габаритных огней**

Длительное нажатие кнопки  $\mathbf \Theta$  - включает фоновую подсветку дисплея. При активации подсветки дисплея подается питание на разъем фар (если данная функция поддерживается контроллером). При включении подсветки на экране появляется пиктограмма  $\bigcirc \equiv$  Повторное длительное нажатие кнопки  $\mathbf \Theta$  - отключает подсветку дисплея.

#### **1.8 Включение «пешеходного режима»**

Включить данный режим можно только если скорость движения не превышает 6 км/ч.

Для включении функции **«пешеходного режима»** необходимо нажать и удерживать кнопку  $\bigcirc$ на дисплее мигает пиктограмма  $\dot{\mathbf{\hat{A}}}$ 

В этом режиме велосипед движется со скоростью 6 км/ч. Для выключения данного режима необходимо нажать на ручку тормоза с датчиком отключения мотора.

## **1.9 Включение «круиз контроль»**

Активировать данный режим можно только если скорость велосипеда больше 10 км/ч.

Для включении функции **«круиз контроль»** необходимо нажать и удерживать кнопку

 $\blacktriangleright$ . При этом на экране загорается значок –  $\blacktriangleright$ 

Для выключения функции «Функции круиз контроль» необходимо нажать на ручку тормоза, газа либо любую кнопку дисплея.

## **1.9 Сброс текущих показаний**

Для обнуления текущих показаний **DST** (дальность последней поездки (км или мили)) и **TM** (время, проведенное в поездке) происходит автоматически с выключением питания дисплея.

## **НАСТРОЙКА ПАРАМЕТРОВ ПОЛЬЗОВАТЕЛЯ**

Для входа в настройки системы, необходимо в течение 5 сек. после её включения одновременно нажать и удерживать кнопок  $\boldsymbol{\Theta}$  и  $\boldsymbol{\Theta}$ 

Первый настраиваемый параметр РО<sup>1</sup> отобразится на дисплее.

Для его изменения в большую или меньшую сторону, необходимо использовать те же кнопки  $\mathbf \Theta$  и  $\mathbf \Theta$ , при этом, изменяемый параметр будет мигать. После выбора требуемого значения, его необходимо сохранить длительным нажатием на кнопки  $\bullet$ . Прекращение мигания параметра свидетельствует о его сохранении в памяти контроллера.

Дальнейшее краткое нажатие кнопки © переключит на следующий параметр и также сохранит текущий. Краткое совместное нажатие на кнопок  $\bigoplus u \bigoplus$  завершит процесс изменения настроек и сохранит заданные значения.

В случае не нажатия данной комбинации, система автоматически, через 10 секунд сохранит изменения и выйдет из настраиваемых, включается «**ВИД 1**».

# **РО<sup>1</sup> – Регулировка яркости подсветки дисплея**

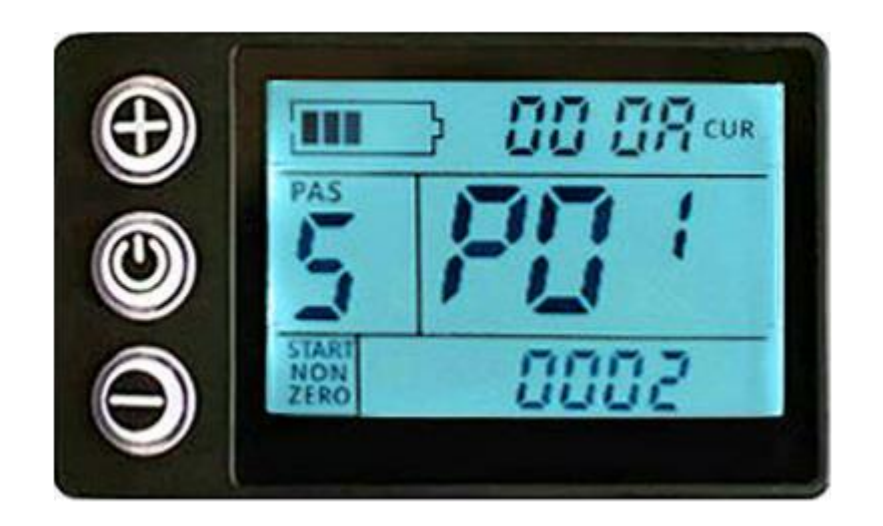

Значение параметра по умолчанию равно 3. Диапазон значений от 1 до 3. Изменить значение можно используя кнопки  $\mathbf \Theta$  и  $\spadesuit$ 

Таблица описания значений параметра **РО1**:

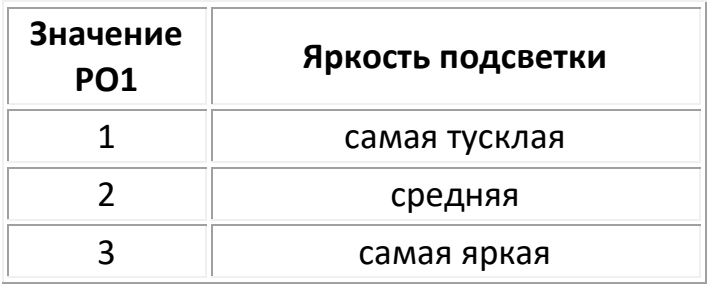

Для сохранения изменений установки единиц измерения и перехода к следующей настройке кратковременно нажмите кнопку $\mathbf{\Phi}$ .

# **РО<sup>2</sup> – Единицы измерения** (км или мили)

После завершения установки **яркости подсветки дисплея**, войти в настройки **единиц измерения**.

При мигающем значении на дисплее при помощи кнопки  $\mathbf{\Theta}$  и  $\bullet$  выберите соответствующие единицы измерения скорости

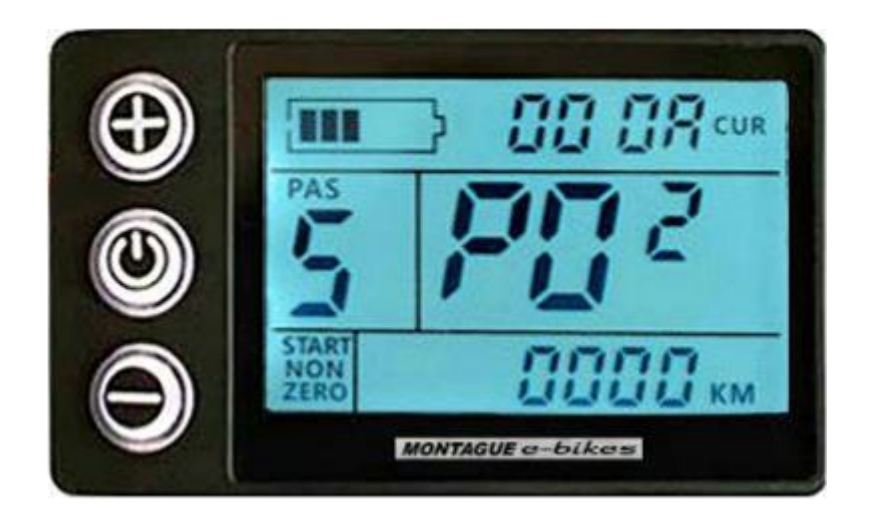

- **0** километры
- **1** мили

Значение параметра по умолчанию равно **0**.

Для сохранения изменений установки единиц измерения и перехода к следующей настройке кратковременно нажмите кнопку $\mathbf \Theta$ .

# **РО<sup>3</sup> – Рабочее напряжение (Вольт)**

После завершения установки **единицы измерения**, войти в настройки единиц измерения **рабочего напряжения**.

При мигающем значении на дисплее при помощи кнопки  $\mathbf{O}$  и  $\bullet$  выберите нужное напряжение **- 24В; 36В; 48В**

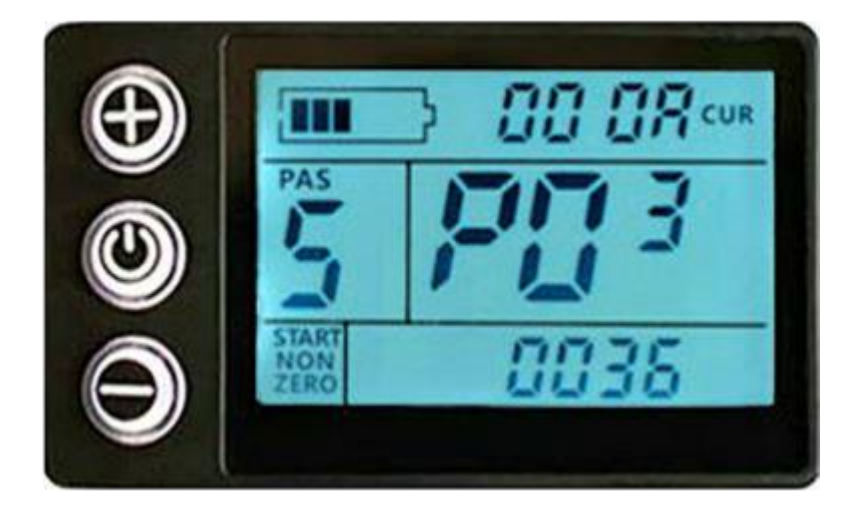

Для сохранения изменений установки единиц измерения и перехода к следующей настройке кратковременно нажмите кнопку $\mathbf{\Phi}$ .

# **РО<sup>4</sup> – Автоотключение (минуты)**

После завершения установки **рабочее напряжение**, войти в настройки **автоотключения**.

При мигающем значении на дисплее при помощи кнопки  $\mathbf{\Theta}$ и $\mathbf{\Theta}$  выберите задержку (в минутах) до отключения питания. В случае отсутствия активных действий на протяжении заданного интервала, дисплей отключает питание оборудования.

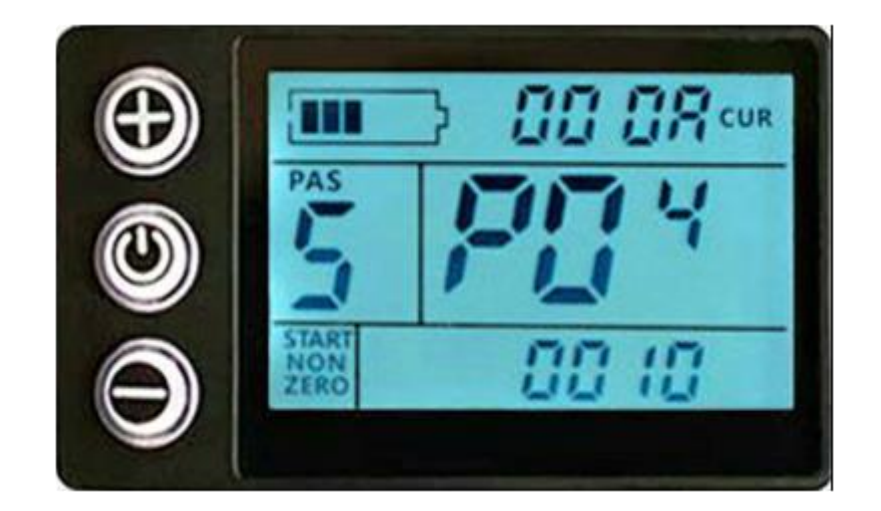

Значение по умолчанию **0 (не отключать)** Интервал до отключения **от 1 до 60 минут**

Для сохранения изменений установки единиц измерения и перехода к следующей настройке кратковременно нажмите кнопку $\mathbf \Theta$ .

# **РО<sup>5</sup> – Настройка виртуальных передач PAS**

При стандартном режиме эксплуатации, изменение усилий системы PAS производиться при помощи кнопки  $\mathbf 0$  или кнопки  $\mathbf \odot$ . Диапазон переключения 1-5 (это также может быть настроено по желанию пользователя): **положение 1** для самой низкой мощности и **положение 5** для самой высокой мощности.

При включении дисплея показание «**PAS**» Когда показания «Режим системы PAS (ASSIST)» равно нулю,- двигатель не работает при вращении педалей.

Для сохранения изменений установки единиц измерения и перехода к следующей настройке кратковременно нажмите кнопку $\mathbf \Theta$ .

# **РО<sup>6</sup> – Диаметр колеса (дюймы)**

После завершения установки «**Настройка виртуальных передач»**, войти в настройки **Диаметр колеса**.

При мигающем значении на дисплее при помощи кнопки  $\mathbf \Theta$  и  $\mathbf \Theta$  задайте размер обода (в дюймах)

Возможные размеры **16,18,20,22,24,26,700с** и **28** дюймов.

Для сохранения изменений установки единиц измерения и перехода к следующей настройке кратковременно нажмите кнопку $\mathbf \Theta$ .

**РО<sup>7</sup>– расчётное значение скорости**

является режимом настройки характеристики параметров двигателя

По умолчанию стоит значение 46 (для безредукторных двигателей).

Это значит, что контроллер для расчёта скорости, отображаемой на дисплее будет считать прохождение **46** магнитов мимо одного датчика холла мотор-колеса за один оборот колеса.

Если мотор-колесо редукторное – то показатель скорости будет рассчитываться по формуле: значение количество магнитов, умноженное на коэффициент редукции.

### **20\*4,4=88**

При мигающем значении на дисплее настройки **РО<sup>7</sup>** выберите соответствующее значение в диапазоне настроек от **1** до **100**

Для сохранения изменений установки единиц измерения и перехода к следующей настройке кратковременно нажмите кнопку $\mathbf \Theta$ .

### **РО<sup>8</sup> – ограничение максимальной скорости (км/ч)**

Диапазон настроек от **0** до **50**.

Так как в Европе ограничение максимальной скорости – **25** км/ч, то по умолчанию стоит значение – **25**.

При установленном значении **50** – снимается все ограничение скорости.

В данной настройке вы выбираете чем будете управлять мотором при начале движения на велосипеде.

Диапазон настроек **0** или **1**.

Значение **«0»** - со старта можно управлять мотором с помощью ручки газа. Значение **«1»** - включения ручки газа или **PAS** станет возможным только после старта на педалях и достижения скорости 6 км/ч.

По умолчанию установлено значение - **0**

## **РО<sup>10</sup>– режим управления мотором**

Выбирается режим управления мотором – **ручка газа**, **PAS** или **комбинированный**  (**газ+ PAS**).

Диапазон настроек – 3 значения:

- **0** только **PAS**
- **1** только **ручка газа**
- **2 комбинированный** (**газ+ PAS**).

По умолчанию установлено значение – **2**

## **РО<sup>11</sup>– чувствительность ассистирования PAS**

Диапазон настроек – от **1** до **24**.

**1** – максимум

**24** – минимум

По умолчанию установлено значение – **1**

## **РО<sup>12</sup>– уровень мощности ассистирования PAS**

Настраивается уровень мощности мотора при работе системы **PAS.**

Диапазон настроек – от **1** до **5**.

- **1** максимум
- **5** минимум

По умолчанию установлено значение – **3**

### **РО<sup>13</sup>– количество магнитов датчика PAS**

Датчики **PAS** конструктивно имеют разное количество магнитов. В этой настройке можно установить 3 значения: **5**, **8** или **12**

По умолчанию установлено значение – **12**

## **РО<sup>14</sup>– ограничение максимального тока (Ампер)**

Настраивается значение максимального тока (Ампер)**.**

Диапазон настроек – от **10** до **20**.

По умолчанию установлено значение – **16**

## **РО<sup>15</sup>– настройка напряжения отсечки (Вольт)**

Для предотвращения выхода из строя аккумуляторной батареи очень важно вовремя прекратить ее эксплуатацию и не допускать «глубокого» разряда. Значение данной настройки выбирается автоматически при установке рабочего напряжения батареи. Если АКБ 36В, то напряжение отсечки 29В.

Можно изменять это значение с шагом **0,1В**.